# **Roger Access Control System 5**

Nota aplikacyjna nr 048

Wersja dokumentu: Rev. A

# **Komendy lokalne i globalne**

Uwaga: Niniejszy dokument dotyczy RACS 5 v1.6.6 lub nowszy

## *Wprowadzenie*

Komendy lokalne umożliwiają wywołanie:

- Mniej typowych funkcji podczas identyfikacji użytkownika na terminalu
- Wielu funkcji jednocześnie podczas identyfikacji użytkownika na terminalu
- Różnych funkcji na poszczególnych obiektach w wyniku zadziałania Komendy globalnej

Komendy globalne z kolei pozwalają wywoływać grupy funkcji na poziomie całego systemu a nie jedynie w ramach danego kontrolera dostępu MC16. Za wykonanie Komend globalnych odpowiada serwis komunikacyjny systemu, który jest elementem oprogramowania RogerSVC. W praktycznych zastosowaniach Komenda globalna może przykładowo wywoływać awaryjne odblokowanie wybranych Przejść (tak jak to opisano w nocie aplikacyjnej AN044) albo wywoływać przezbrojenie wielu Stref alarmowych w systemie (tak jak to opisano w nocie aplikacyjnej AN027). Komendy globalne mogą być wywoływane:

- Harmonogramem w określonym przez Operatora momencie
- Akcją na określone zdarzenie, które zostało zarejestrowane w systemie
- Zdalnie przez operatora programu VISO

Komendy globalne mogą z kolei generować akcje w systemie z wykorzystaniem:

- Komend zdalnych
- Komend lokalnych

W dalszej części noty zakłada się, że podstawowe ustawienia systemu RACS 5 w zakresie bazy danych, serwisów, kontrolerów i typowych obiektów logicznych takich jak Przejścia i Punkty identyfikacji zostały już zdefiniowane. Szybki start systemu RACS 5 opisano w nocie aplikacyjnej AN006.

## *Komendy lokalne*

Komendy lokalne dla poszczególnych funkcji definiuje się na poziomie takich obiektów danego kontrolera MC16 jak Płyta główna, Przejście, Punkt identyfikacji, Strefa dostępu, Strefa alarmowa i Węzeł automatyki. Zestaw możliwych do przypisania funkcji zależy od obiektu, w ramach którego definiowana jest komenda. Przykładowo funkcje związane z przezbrajaniem są dostępne jedynie na poziomie Strefy alarmowej.

Aby zdefiniować przykładową Komendę lokalną na poziomie Punktu identyfikacji:

 W drzewku nawigacyjnym programu VISO w ramach danego kontrolera dwukrotnie kliknij *Punkty identyfikacji*.

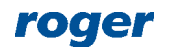

- W otwartym oknie dla wcześniej zdefiniowanego Punktu identyfikacji w dolnej części ekranu wybierz zakładkę *Komendy lokalne* i następnie *Dodaj*.
- W kolejnym oknie wybierz  $\bullet$  by utworzyć komende.
- W otwartym oknie nazwij komendę i zamknij okno przyciskiem *OK*.

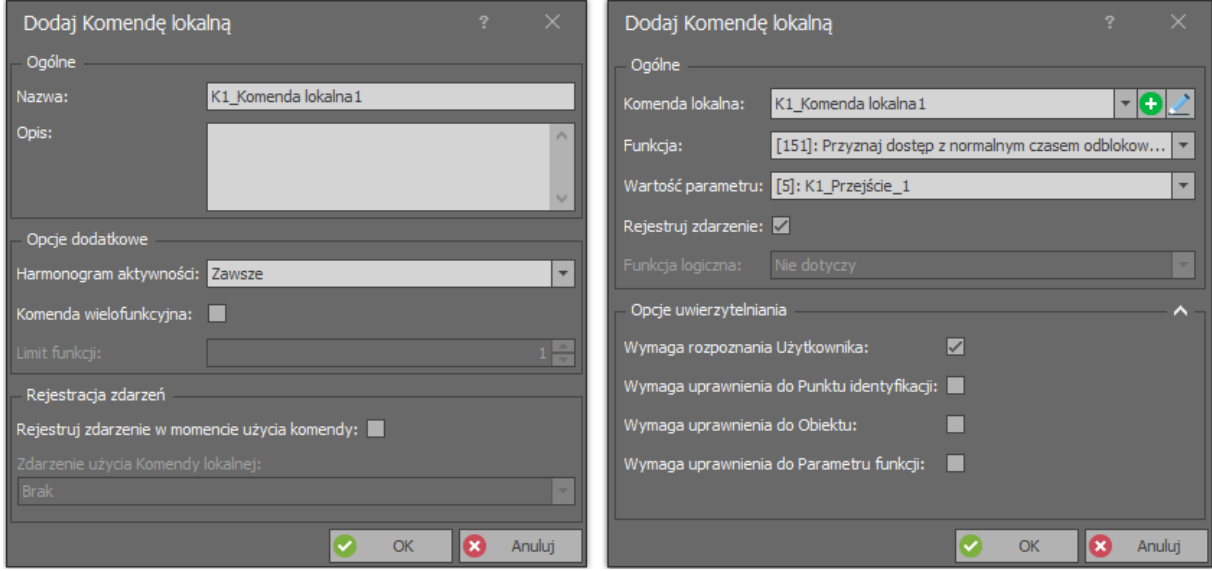

- Przypisz utworzonej komendzie przykładową funkcję *[151]: Przyznaj dostęp z normalnym czasem odblokowania (logowanie szczegółowe)*. Zdefiniuj *Opcje uwierzytelnienia*, które decydują o tym w jaki zakres uprawnień jest niezbędny do tego by użytkownik mógł wywołać komendę na Punkcie identyfikacji (czytniku). Minimalny poziom to *Wymaga rozpoznania użytkownika* oznaczający, że komendę będzie mógł wywołać użytkownik, który jest zdefiniowany w systemie. Jeżeli nie zostanie zaznaczona żadna opcja w tym obszarze to komendę będzie można wywołać dowolnym Nośnikiem (np. karta, PIN). Zamknij okno przyciskiem *OK*.
- W dolnej części ekranu wybierz zakładkę *Opcje identyfikacji* i następnie *Edytuj*. W zakładce danej metody identyfikacji np. *Identyfikacja zwykła* w polu *Typ akcji* wybierz *Komenda lokalna* i następnie przypisz wcześniej utworzoną komendę. Zamknij okno przyciskiem *OK*.

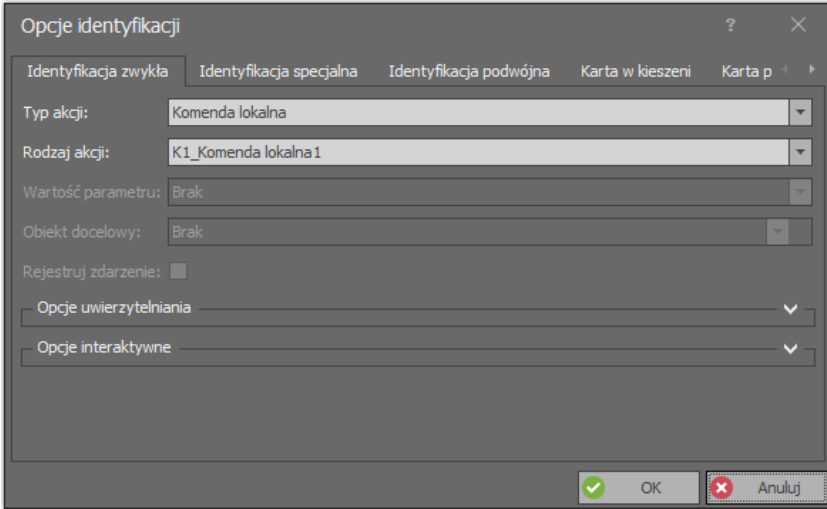

 Prześlij ustawienia do kontrolera klikając prawym przyciskiem *Podsystemy* w drzewku nawigacyjnym i następnie *Synchronizuj*.

Opisane przypisanie Komendy lokalnej w ramach Opcji identyfikacji pokazuje jak można zdefiniować jej wywoływanie na Punkcie identyfikacji poprzez użycie Nośnika (karty, PIN-u, itp.) ale

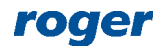

w praktyce jest to rzadko stosowane i ma sens jedynie w przypadku funkcji, których nie można przypisać bezpośrednio na poziomie Punktu identyfikacji. Komenda lokalna może jednak w sobie zawierać kilka funkcji i w takim scenariuszu pracy jej wywołanie na Punkcie identyfikacji może generować jednocześnie kilka akcji w systemie.

Aby zdefiniować wielofunkcyjną Komendę lokalną umożliwiającą przykładowo przyznanie dostępu i jednocześnie załączenie Węzła automatyki, który mógłby z kolei zapalać światło w pomieszczeniu:

 Tak jak poprzednio na Punkcie identyfikacji zdefiniuj Komendę lokalną z funkcją *[151]* ale podczas jej tworzenia dodatkowo zaznacz opcję *Komenda wielofunkcyjna* i ustaw limit 2. Tym razem zaznacz dodatkowo opcję *Wymaga uprawnienia do Obiektu* tak by później móc definiować oddzielne Uprawnienia do funkcji wchodzących w skład komendy.

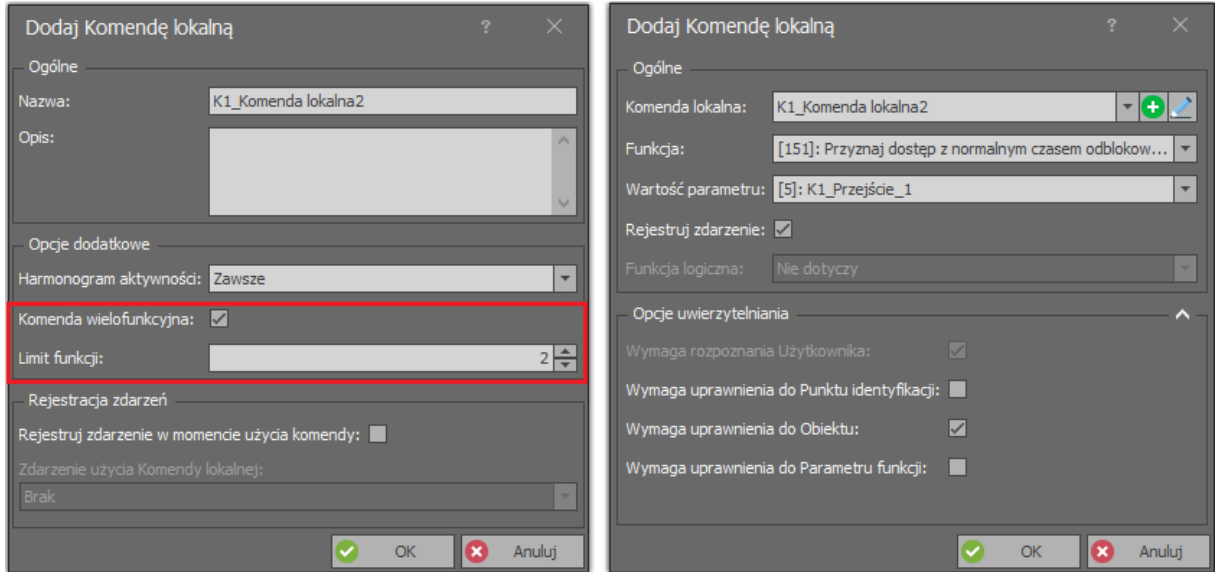

- W drzewku nawigacyjnym programu VISO w ramach danego kontrolera dwukrotnie kliknij *Węzły automatyki*.
- W otwartym oknie wybierz *Dodaj*, nadaj własną nazwę węzłowi i zamknij okno przyciskiem *OK*.

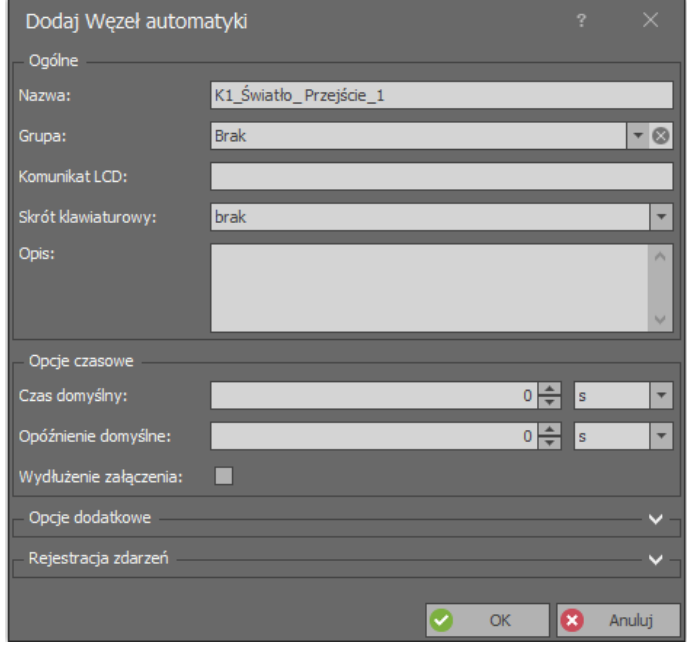

 W dolnej części ekrany wybierz zakładkę *Linie wyjściowe* i następnie *Dodaj* by określić, który przekaźnik będzie załączony przez węzeł w celu załączenie światła.

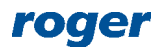

- W otwartym oknie wybierz by w kolejnym oknie wskazać lokalizację linii wyjściowej np. przekaźnik REL1 kontrolera MC16 i zamknij to okno przyciskiem *OK*.
- W otwartym oknie wskaż funkcję *[021]: Węzeł automatyki – wyjście statusowe* tak by linia wyjściowa odzwierciedlała stan załączenie węzła.

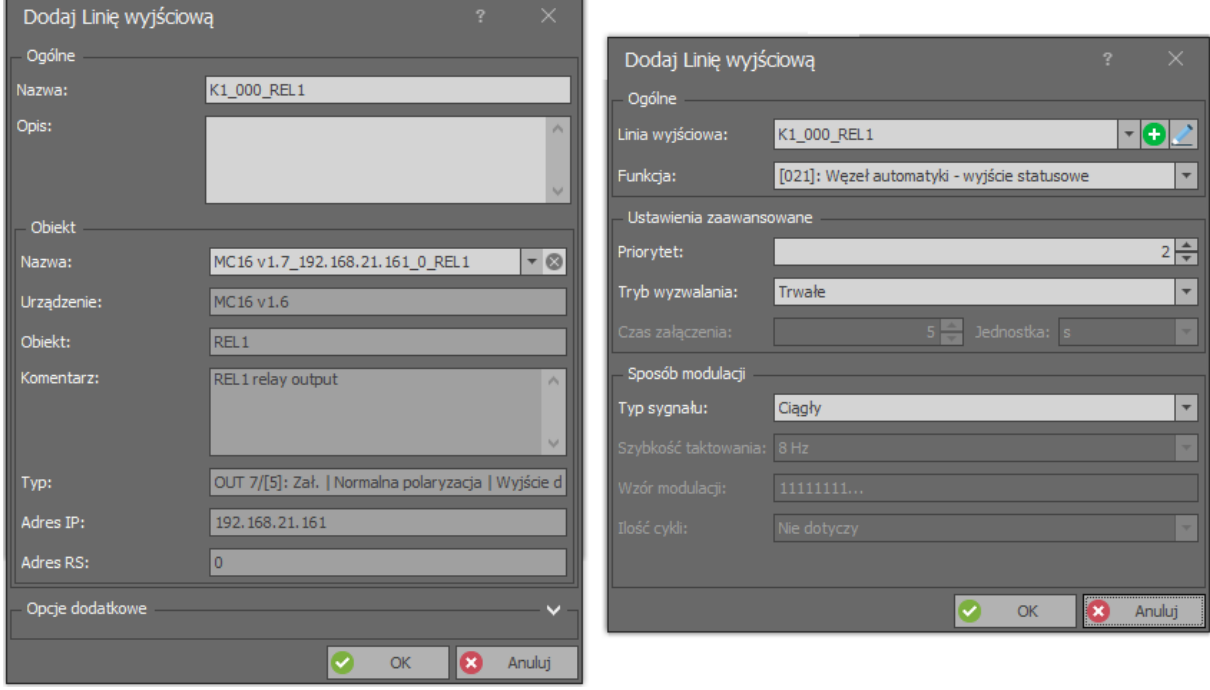

 Dla tego samego węzła w dolnej części ekranu wybierz zakładkę *Komendy lokalne* i dla wcześniej utworzonej komendy wielofunkcyjnej tym razem przypisz funkcję *[161]: Załącz węzeł automatyki natychmiast i na czas nieokreślony*. Zaznacz dodatkowo opcję *Wymaga uprawnienia do Obiektu* tak by później móc definiować oddzielne Uprawnienia do funkcji wchodzących w skład komendy.

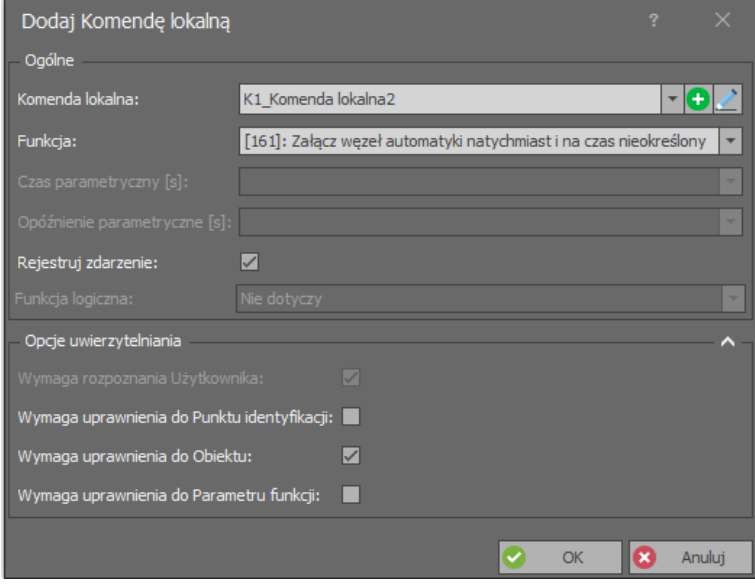

- Przypisz nowo utworzoną komendę w ramach Opcji identyfikacji danego Punktu logowania.
- Prześlij ustawienia do kontrolera klikając prawym przyciskiem *Podsystemy* w drzewku nawigacyjnym i następnie *Synchronizuj*.

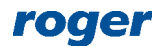

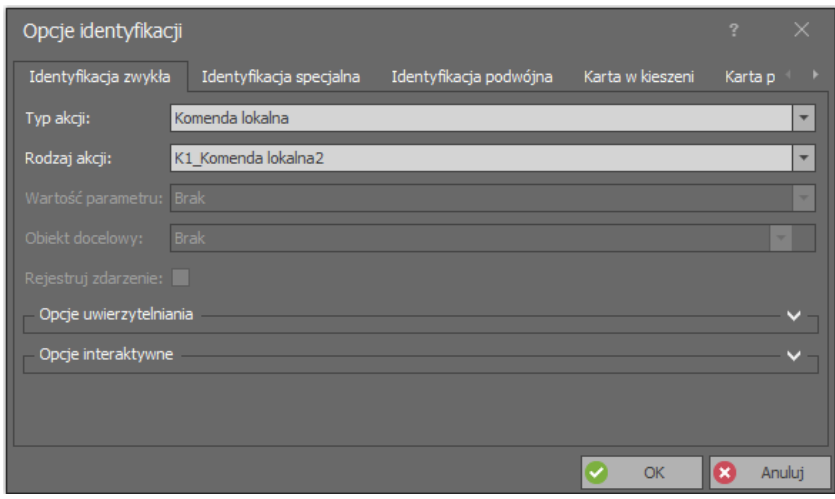

W efekcie końcowym na wybranym Punkcie identyfikacji będą mogły być wywoływane naraz obie funkcje Komendy lokalnej jeżeli użytkownik który użyje swój Nośnik (karta, PIN, itp.) ma przypisane odpowiednie Uprawnienia. Możliwe jest przypisanie użytkownikowi Uprawnienia tylko do jednej z funkcji zawartych w komendzie. W takim układzie każda zwykła czyli pojedyncza identyfikacja będzie wywoływać obie funkcje komendy ale realizowana przez system będzie tylko ta, do której użytkownik ma Uprawnienie czyli tylko uzyskanie dostępu albo tylko załączenie węzła (światła).

Do obsługi obu funkcji komendy można zdefiniować Uprawnienia podstawowe lub zaawansowane. Aby zdefiniować Uprawnienia podstawowe:

- W drzewku nawigacyjnym programu VISO rozwiń *Uprawnienia* i dwukrotnie kliknij *Uprawnienia podstawowe*.
- W otwartym oknie wybierz *Dodaj* by zdefiniować po kolei oba Uprawnienia jak poniżej. Oba Uprawnienia można dodatkowo ograniczyć w czasie za pomocą harmonogramów, które można zdefiniować wybierając *Harmonogramy* w drzewku nawigacyjnym programu VISO i definiując harmonogramy typu *Okresowy*.

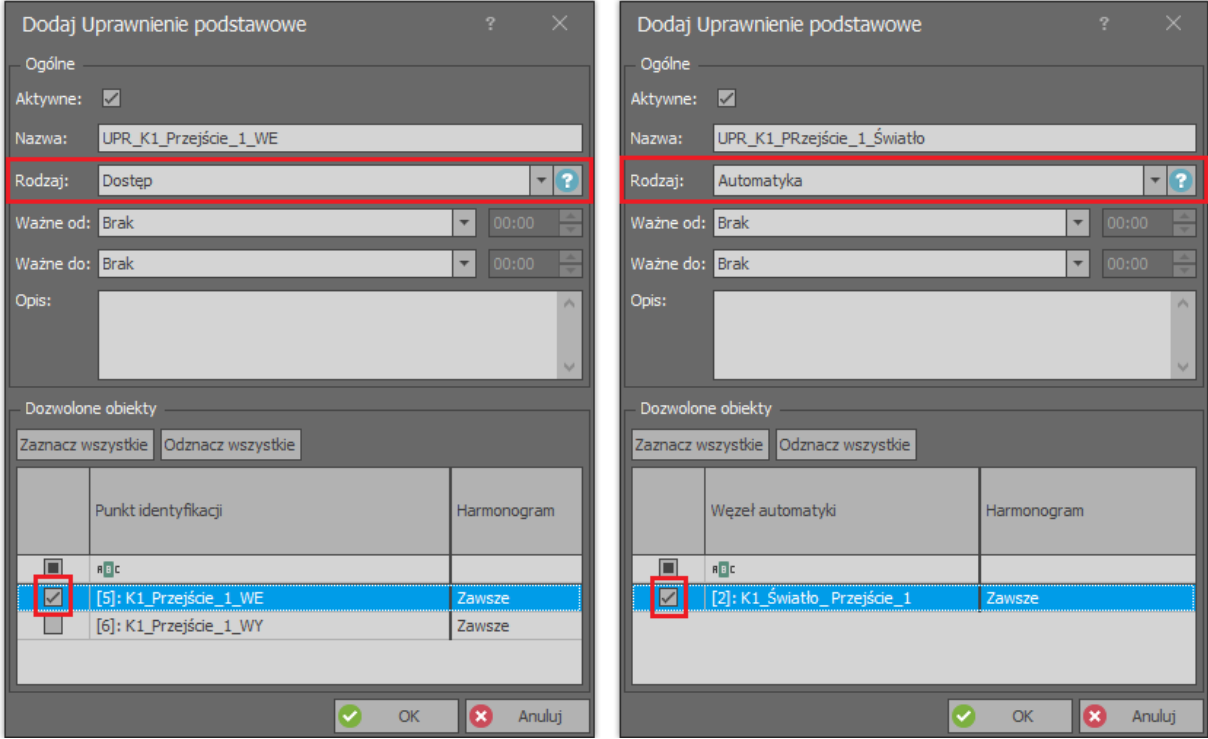

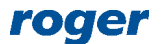

 Przypisz Uprawnienia użytkownikowi np. za pomocą kreatora Dodaj Osobę online, który jest dostępny po wybraniu *Kreatory* w menu górnym programu VISO.

# *Komendy globalne*

Komendy globalne pozwalają wywoływać serie funkcji na poziomie całego systemu a nie jedynie w ramach danego kontrolera dostępu. Mogą one być wywoływane harmonogramem, zdarzeniem lub zdalnie i powodują one wyzwolenia określonych Komend lokalnych i/lub zdalnych.

Za wykonanie Komend globalnych odpowiada serwis komunikacyjny systemu, który jest elementem oprogramowania RogerSVC.

## **Komendy wywołane harmonogramem**

Komenda aktywowana harmonogramem jest wywoływana przez system automatycznie o określonym czasie. Harmonogram jest definiowany w przedziale tygodniowym i jest powtarzany co tydzień ale dodatkowo w harmonogramie można również ustawić wyjątki dla określonych dni w roku. Oznacza to że Komenda globalna może być wywoływana np. co tydzień w poniedziałek ale dzięki zastosowaniu wyjątków można także ograniczyć jej wywoływanie np. tylko do pierwszego poniedziałku w miesiącu.

Aby zdefiniować przykładową harmonogramową Komendę globalną:

 W drzewku nawigacyjnym programu VISO zdefiniuj Komendy lokalne tak jak to opisano wcześniej tak by móc je następnie wykorzystać w Komendzie globalnej. Tym razem nie zaznaczaj jednak żadnych Opcji uwierzytelniania.

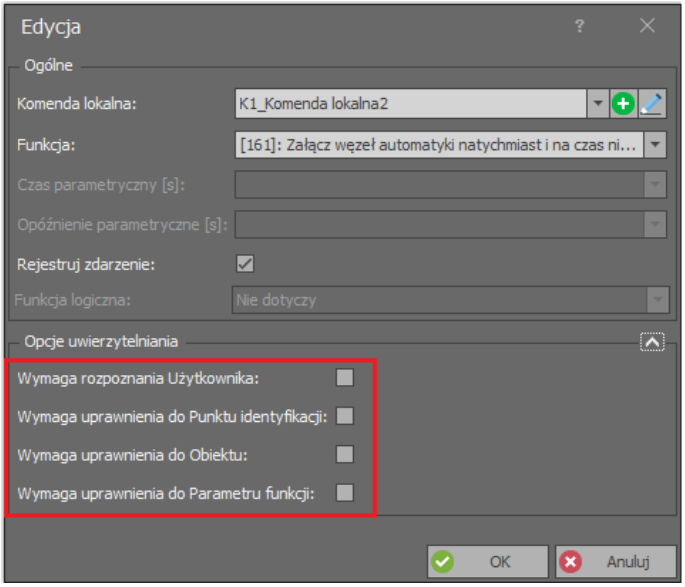

- W drzewku nawigacyjnym programu dwukrotnie kliknij *Komendy globalne*.
- W otwartym oknie wybierz *Dodaj*, nazwij komendę i zamknij okno przyciskiem *OK*.
- W dolnej części ekranu wybierz zakładkę *Komendy zdalne* i zdefiniuj komendy, które będą wywoływane jako efekt aktywacji Komendy globalnej. W harmonogramowej metodzie wywołania Komendy globalnej podane poniżej wymogi co do Uprawnień nie mają znaczenia.

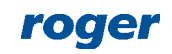

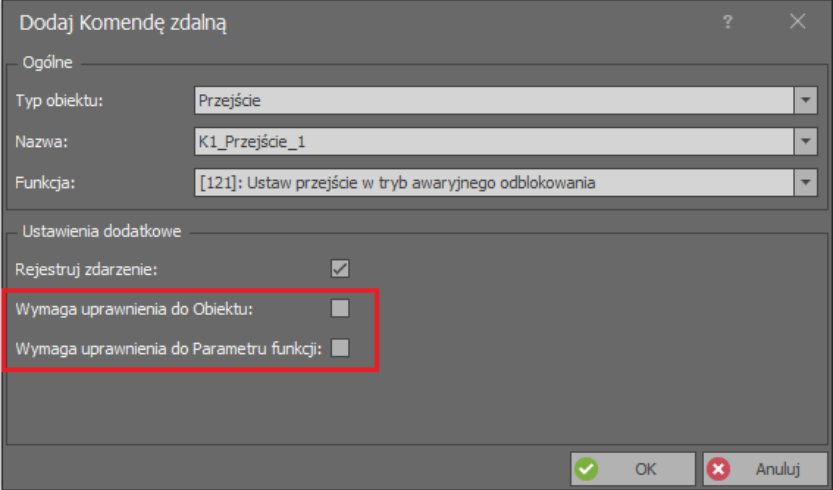

- Następnie wybierz zakładkę *Komendy lokalne* i przypisz komendy, które mają być wyzwalane w efekcie wywołania Komendy globalnej.
- W drzewku nawigacyjnym programu VISO dwukrotnie kliknij *Harmonogramy*.
- W otwartym oknie wybierz *Dodaj*, nazwij harmonogram, wybierz typ *Komenda globalna* i zamknij okno przyciskiem OK.

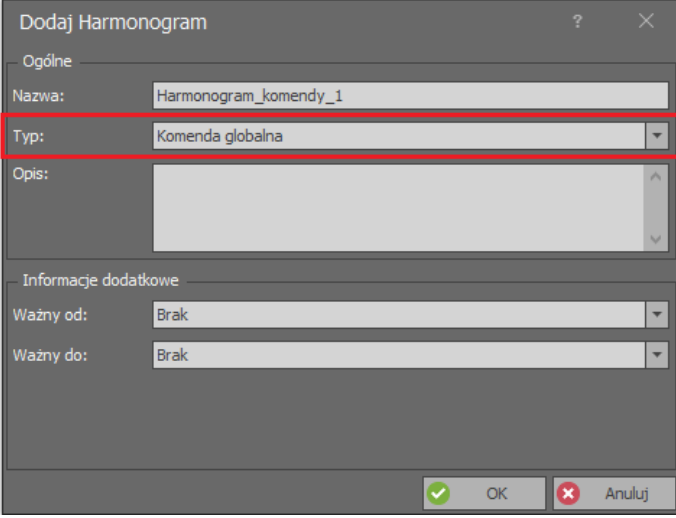

- W dolnej części ekranu wybierz zakładkę *Dni tygodnia* i następnie *Edytuj*.
- W otwartym oknie kliknij prawym przyciskiem w obszarze okna i wybierz *Dodaj Zdarzenie*.
- W kolejnym oknie wskaż moment czasowy oraz Komendę globalną dla tego momentu czasowego. Zamknij oba okna przyciskiem OK.

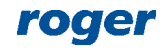

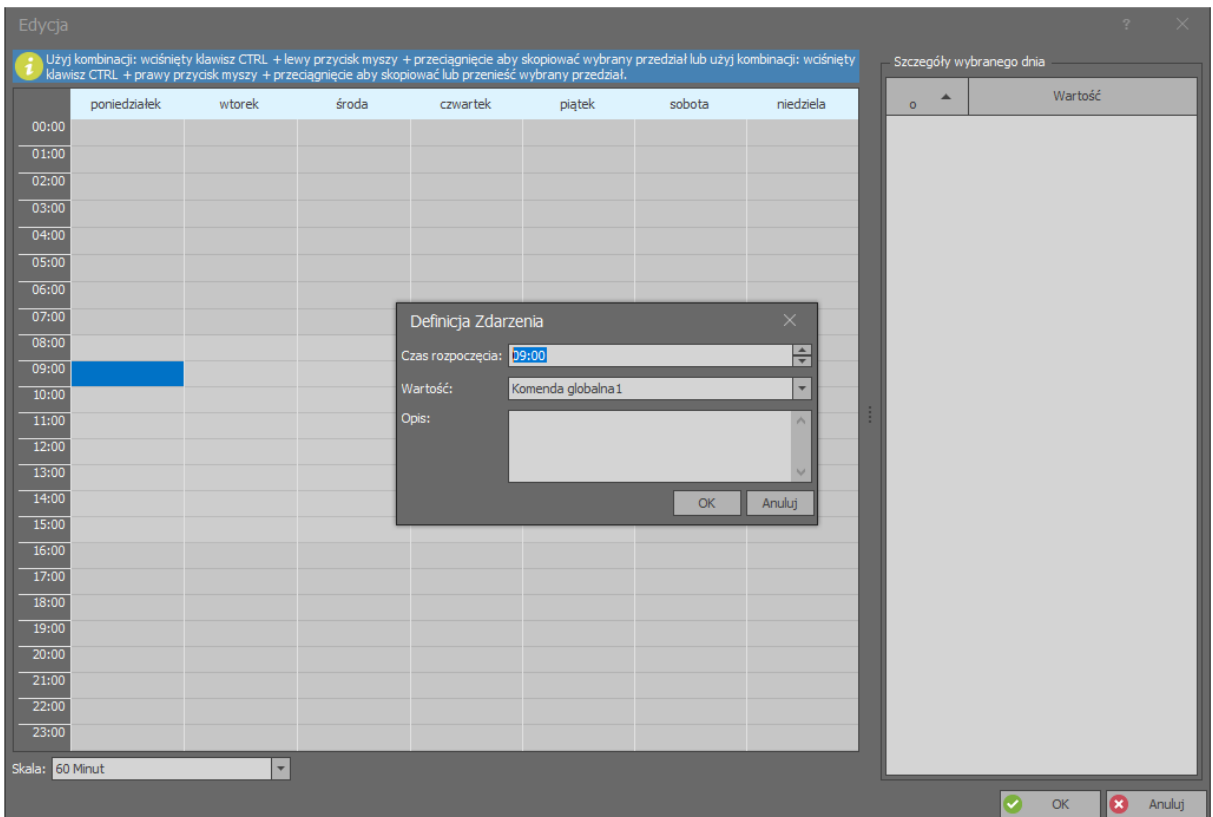

 Prześlij ustawienia do systemu klikając prawym przyciskiem *Podsystemy* w drzewku nawigacyjnym i następnie *Synchronizuj*.

Aby ograniczyć działanie harmonogramu do określonych dni w roku zamiast cyklicznego co tygodniowego ich powtarzania można w trakcie definiowania harmonogramu w dolnej części ekranu zdefiniować wyjątki. Wyjątki definiuje się poprzez wskazanie określonej daty, przedziału czasowego albo zestawu dat w postaci kalendarza, definiowanego poprzez wybranie *Kalendarze* w drzewku nawigacyjnym programu VISO. W datach określonych przez wyjątki, dany harmonogram zachowa się tak jak określa to wyjątek.

### **Komendy wywołane zdarzeniem**

Komendy globalne mogą być wywoływane w reakcji na zdarzenia zarejestrowane w systemie. Do aktywacji można wykorzystać zdarzenia predefiniowane oraz zdarzenie zdefiniowane przez administratora systemu. System RACS 5 pozwala również na skonfigurowanie metody wywołania określonych zdarzeń. Typ zdarzenie oraz akcję, którą może być aktywacja Komendy globalnej definiuje się po wybraniu w menu górnym programu VISO *Rejestr zdarzeń* i następnie *Typy zdarzeń*.

Przykłady zastosowania zdarzeniowych Komend globalnych opisano w notach aplikacyjnych AN027 oraz AN044 gdzie Komendy globalne są wykorzystywane odpowiednio do globalnego przezbrajania Stref alarmowych oraz do globalnego awaryjnego odblokowania Przejść.

#### **Komendy wywołane zdalnie**

Komendy globalne mogą być wywoływane zdalnie przez Operatora systemu z poziomu drzewka nawigacyjnego programu VISO. System RACS 5 umożliwia również wywoływanie pojedynczych Komend zdalnych z poziomu drzewka oraz mapy. Zaletą stosowania Komend globalnych jest to że można za ich pomocą na raz wywołać całe serie Komend zdalnych i lokalnych.

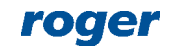

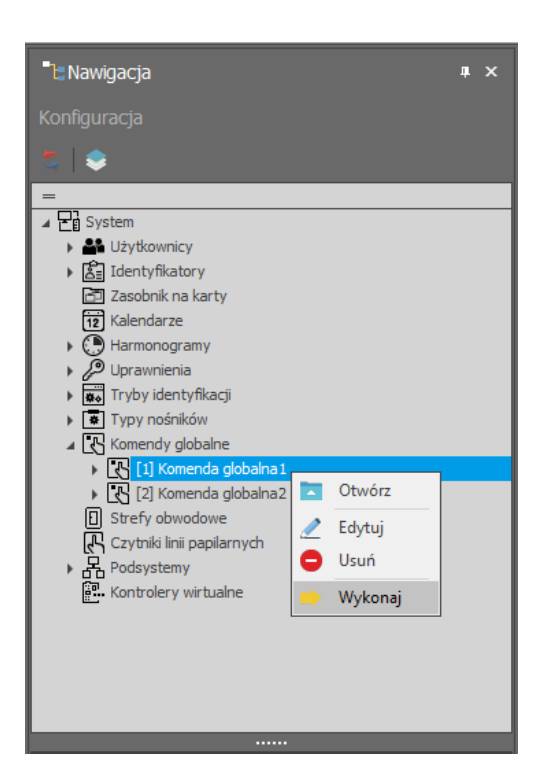

Komenda zdalna może być wywoływana przez Operatora systemu jeżeli posiada on odpowiednie Uprawnienia. Definiuje się to poprzez powiązanie Operatora z Osobą, której Identyfikator posiada Uprawnienia do określonych funkcji i obiektów. Więcej informacji na temat Uprawnień Operatorów podano w nocie aplikacyjnej AN040. W przypadku Komendy zdalnej wchodzącej w skład Komendy globalnej również można wymóc by mogła ona być wywoływana jedynie przez Operatora z odpowiednimi Uprawnieniami jeżeli zaznaczy się podane poniżej opcje podczas definiowania takiej Komendy zdalnej.

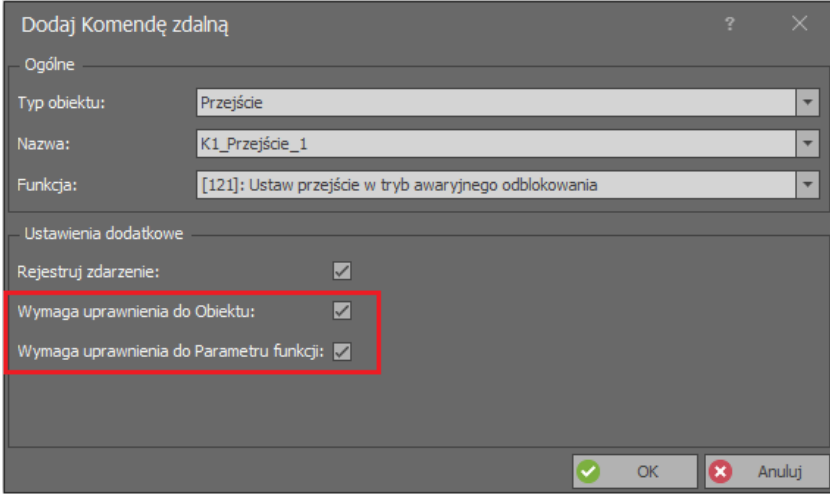

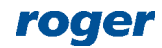

**Kontakt: Roger sp. z o.o. sp.k. 82-400 Sztum Gościszewo 59 Tel.: +48 55 272 0132 Faks: +48 55 272 0133 Pomoc tech.: +48 55 267 0126 Pomoc tech. (GSM): +48 664 294 087 E-mail: [pomoc.techniczna@roger.pl](mailto:biuro@roger.pl) Web: [www.roger.pl](http://www.roger.pl/)**

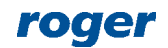